# OS161 Project 2

System Calls and Process Scheduling

## Deliverables

- Answers to the code walk-through questions
- Design Document
- §Implementations
	- System calls
		- getpid
		- fork
		- execv
		- waitpid
		- exit
	- Multi-level queue scheduler

## Deliverables (contd.)

#### ■Design document

- A high level description of how you are approaching the problem
- A detailed description of the implementation (e.g., new structures, why they were created, what they are encapsulating, what problems they solve)
- A discussion of the pros and cons of your approach
- Alternatives you considered and why you discarded them

## Configure and Build Kernel

■ Repeat the steps you used for the last project

• Just use ASST2 instead of ASST1

## Where to put your system call implementation?

- This time no skeleton code is given
- Create under kern/userprog
	- fork.c
	- execv.c
	- waitpid.c
	- getpid.c
	- exit.c
- Name your system calls sys\_{getpid|fork|execv|waitpid|exit}
- Add the new files to kern/conf/conf.kern
	- e.g., file userprog/getpid.c
	- The same way you have done hello.c in ASST0.
	- §Include your system call function declaration in kern/include/syscall.h

### User-Level Interface

- os161-1.11/include/unistd.h contains the user-level system call interfaces.
	- int execv(const char \*prog, char \*const \*args);
	- pid t fork(void);
	- int waitpid(pid\_t pid, int \*returncode, int flags);
	- int open(const char \*filename, int flags, ...);
	- int read(int filehandle, void \*buf, size\_t size);
	- int write(int filehandle, const void \*buf, size\_t size);
	- int close(int filehandle);
	- int reboot(int code);
	- int sync(void);

### How is it linked?

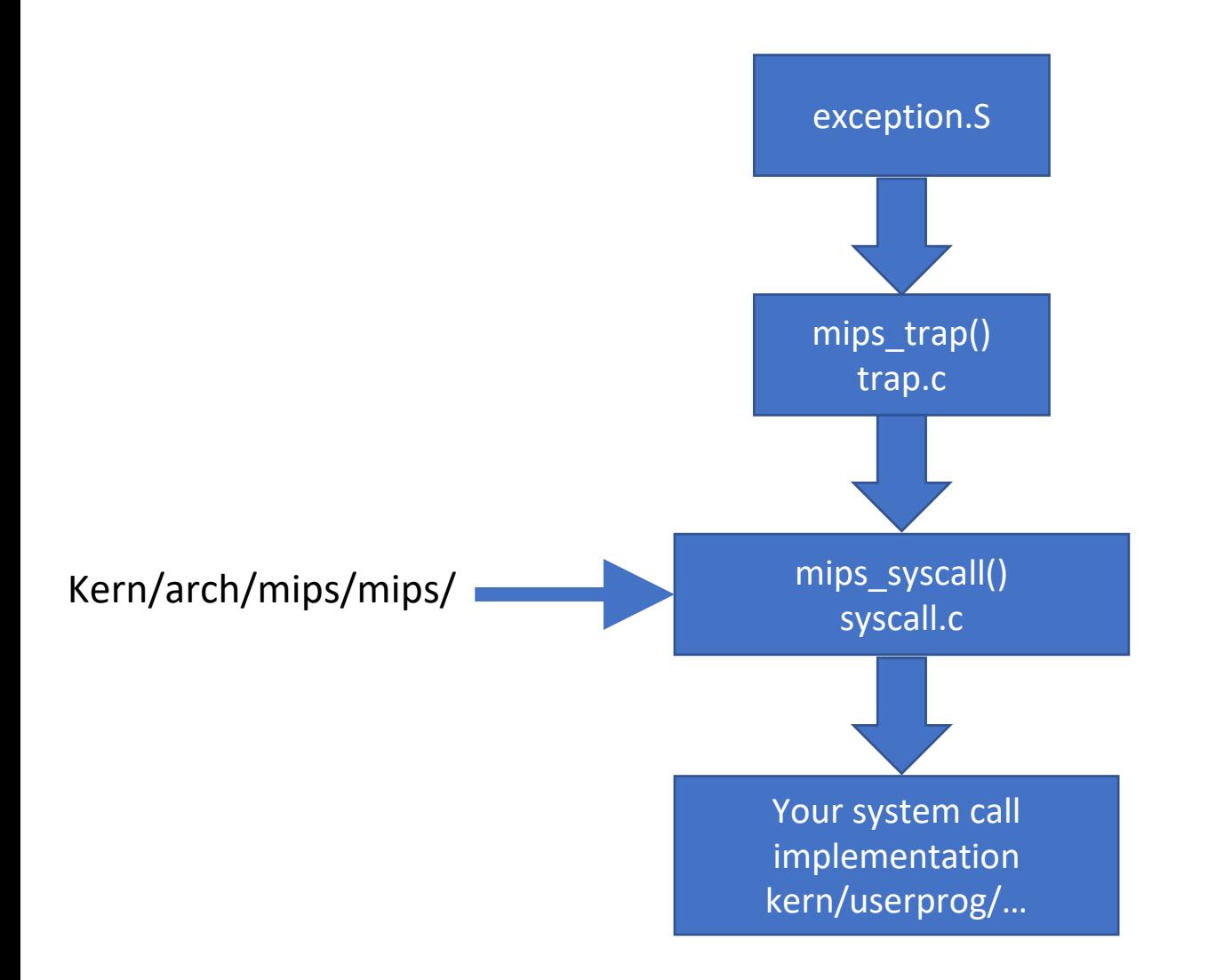

## For each system call

- mips\_syscall(struct trapframe \*tf) gets called
- The system call number is in tf->tf\_v0
- The arguments are in tf->tf\_a0, ..., tf->tf\_a3
- Case-switch statement calls the correct system call based on call number, and passes the arguments extracted from the trapframe
- $\checkmark$  Increment user-program counter before returning from system call Otherwise, it will restart the same system call  $tf$ -> $tf$  epc+=4
- $\checkmark$  If error

Store the error code in tf->tf\_v0 Set tf->tf\_a3 to 1

 $\checkmark$  If no error

Store the return value in tf->tf\_v0 Set tf->tf\_a3 to 0

### Process structure

#### ■A common hack.

- Add the necessary fields to the thread structure and treat it as a process.
	- Pid
	- Exit status
	- Parent process
	- Etc.
- A *process table*
- A new pid needs to be generated for a new process
	- Need to reuse pid of processes that already exited

## Sys\_getpid

- Simplest one.
- **Just return the pid of the executing process.**
- § getpid does not fail.

## Sys\_fork

- Duplicate the current process.
	- Child process will have unique process id.
- pid t sys fork(struct trapframe\*tf, pid t\*retval)
	- Child process returns 0.
	- Parent process return the pid of the child process.
- In case of an error
	- do not create a new child process but return -1.
- Most of the work is already done in thread.c (thread fork). Add the followings:
	- Create a pid when creating a new process. Add it to your process table.
	- Copy the trapframe.
	- **Copy the address space.**
	- Call thread fork()

## Sys\_fork

- Implement md forkentry
	- Parent's trapframe and address space are passed as arguments
	- Create new child trapframe by copying parent's
	- Get the assigned child pid from parent's trapframe tf v0 and assign it to the pid of the current process (since we are executing md\_forkentry, this is child)
	- Set the trapframe's tf v0 to 0.
	- Increment tf epc by 4.
	- Copy the passed address space to the current process address space and activate it.
	- Give the control back to the usermode.
		- Call mips usermode() and pass the new trapframe.

## Sys\_fork errors

EAGAIN Too many processes already exist. ENOMEM Sufficient virtual memory for the new process was not available.

## Sys\_execv

- Replace the currently executing program image with a new process image.
- §Process id is unchanged.
- int sys execv(char \*program, char \*\*args)
	- program: path name of the program to run.
	- Args: tf->tf\_a0 and tf->tf\_a1
- §Most of the implementation is already in the runprogram.c
	- Only a few more things.
	- Check the last argument in \*\*args is NULL.
	- Make sure it is less than MAX\_ARGS\_NUM
	- *copyin* the arguments from user space to kernel space.
	- Create a new address space.
		- *as\_create()*
	- Allocate a stack on it.
		- *as\_define\_stack()*
	- *Copyout* the arguments back onto the new stack 14

## Sys\_execv errors

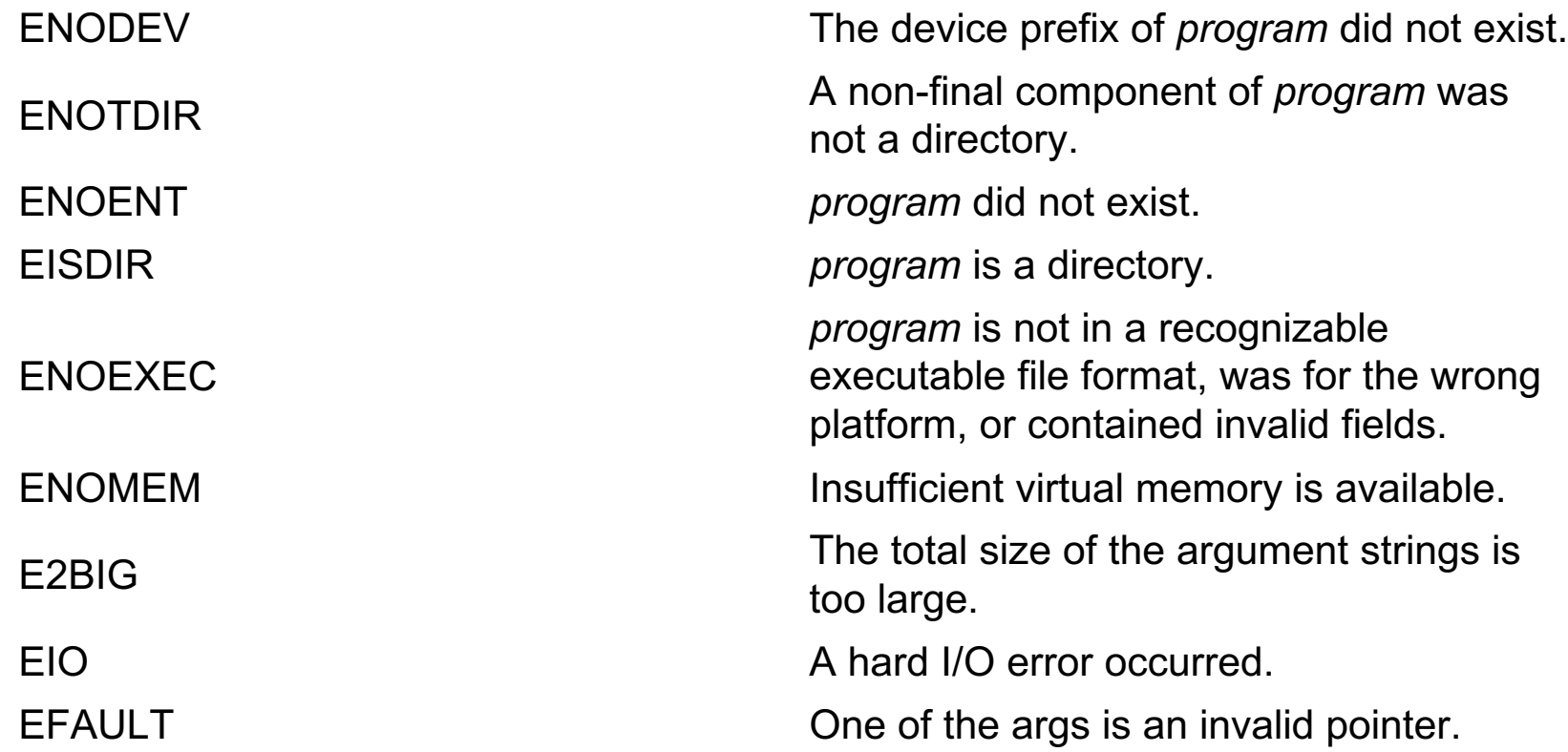

## Sys\_waitpid

- Wait for the process with pid to exit.
- § Return its exit code via the integer pointer *status*.
- pid\_t sys\_waitpid(pid\_t pid, int \*status, int options)
- You need a mechanism for processes to show *interest* into each other.
	- •You can add restrictions on which processes can show interest.
	- •Make sure to prevent deadlocks by either setting restrictions to prevent it or to implement a mechanism to detect it.
- Return the pid with *status* assigned to exit status on success.
- If error, return -1 and set the ret pointer to the error code.

## Sys\_waitpid errors

EINVAL The *options* argument requested invalid or unsupported options.

EFAULT The *status* argument was an invalid pointer.

## Sys\_exit

- Causes the current process to terminate.
- The process id of the exiting process cannot be reused if there are other processes *interested* in it.
	- Do not put the exited pid back to available pid pool blindly.
- void sys\_exit(int code)
	- Code is the exitcode that will be given to other processes who are *interested* in it

## Scheduler

- Currently os161 has single queue round-robin scheduler.
- You can modify hardclock.c to have another counter that counts in HZ/2.
- Mostly scheduler.c will be edited.
	- Add a new queue.
	- Add each process a priority and modify make\_runnable to match the thread and queue level according to its priority.
	- Modify the scheduler function such that the chances of picking higher level queue will increase.

## **Testing**

- os161/man/testbin has the details about given tests
	- Contains html files
	- Read them carefully and understand what needs to be implemented to pass the tests
	- Be careful: some of them requires VM management to work
- Forktest is very useful
- Also test bin/cp example in the assignment description
- Shell implementation is given but not necessary
	- You can call the tests by p /testbin/forktest
- § A basic sys\_write is also provided. It will be necessary for printf statements from inside a user-program

## Testing

- Build you own tests
- § Repeat some of the tests with your new scheduler enabled •Report the response times with different quantum sizes
- Make sure to include all the test outputs in your submission

## Thank you